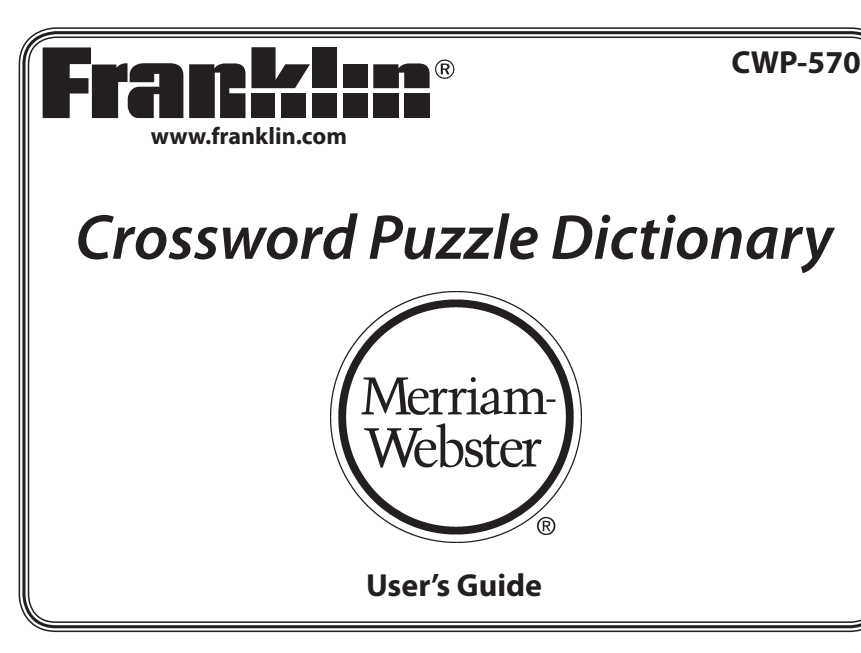

### **License Agreement**

READ THIS LICENSE AGREEMENT BEFORE USING THE ELECTRONIC REFERENCE. YOUR USE OF THE ELECTRONIC REFERENCE DEEMS THAT YOU ACCEPT THE TERMS OF THIS LICENSE. IF YOU DO NOT AGREE WITH THESE TERMS, YOU MAY RETURN THIS PACKAGE WITH PURCHASE RECEIPT TO THE DEALER FROM WHICH YOU PURCHASED THE ELECTRONIC REFERENCE AND YOUR PURCHASE PRICE WILL BE REFUNDED. ELECTRONIC REFERENCE means the software product and documentation found in this package and FRANKLIN means Franklin Electronic Publishers, Inc.

#### **Limited Use License**

All rights in the ELECTRONIC REFERENCE remain the property of FRANKLIN. Through your purchase, FRANKLIN grants you a personal and nonexclusive license to use this ELECTRONIC REFERENCE. You may not make any copies of the ELECTRONIC REFERENCE or of the data stored therein at the time of purchase, whether in electronic or print format. Such copying would be in violation of applicable copyright laws. Further, you may not modify, adapt, disassemble, decompile, translate, create derivative works of, or in any way reverse engineer the ELECTRONIC REFERENCE. You may not export or reexport, directly or indirectly, the ELECTRONIC REFERENCE without compliance with appropriate governmental regulations. The

ELECTRONIC REFERENCE contains Franklin's confidential and proprietary information which you agree to take adequate steps to protect from unauthorized disclosure or use. This license is effective until terminated by Franklin. This license terminates immediately without notice from FRANKLIN if you fail to comply with any provision of this license.

# **Key Guide**

#### **Dictionary Keys**

- dictionary Goes to the dictionary word entry screen or looks up a word's dictionary entry.
- thesaurus Goes to the thesaurus word entry screen or looks up a word's thesaurus entry.

solvers Goes to the Solvers menu.

- more Displays a list of alternate solution words - words spelled the same as your word except for 1 or 2 letters.
- lists Goes to the Lists menu.

#### **Function Keys**

 $\overline{C}$ back

 $cap$ 

help

Turns the device on or off.

Backs up, erases a letters, or turns off the highlight in text.

- Shifts to type capital letters and punctuation.
- Displays a help message.

At a word search screen or in the Crossword Solver, types a ? to stand for a single letter in a word. In text, displays Confusables®, when available, otherwise displays the headword.

Goes to the dictionary word entry screen. From a thesaurus entry, goes to the thesaurus word entry screen. Clears the calculator. Returns to the top of the Databank or Conversions menus.

Goes to the main menu, where you can access the games, device settings, a tutorial, a demo, the clock, the databank, the calculator and the metric and currency converters.

Looks up a word, selects an item, or begins a highlight in text. In the calculator, performs a calculation.

#### **Combination Keys\***

**+** At a menu, goes to the first or last cap item. In text, goes to the start or **A** or ▼ end of the entry.  $rac{cap}{conf \cdot x}$ 

clear

 $menu$ 

enter

**+** At a word search screen, types an asterisk  $(\cdot\mathbf{k})$  to stand for a series of letters in a word.

*\*Hold the first key while pressing the second.*

#### **Direction Keys**

Move in the indicated direction. At the dictionary word entry screen, press the up  $(\triangle)$  or down  $(\blacktriangledown)$  part of the button to move between the word and word length fields. In text, press the right  $(\blacktriangleright)$  or left ( ) part of the button to go to the next or previous entry.

At menus and entries, pages down. At a word search screen, types a space. At the databank entry screen, press **SPACE**, then press  $\blacktriangledown$  or  $\blacktriangle$  to cycle through the available symbols: . ' -.

# **Getting Started**

The CWP-570 uses two CR-2032 lithium batteries that come pre-installed. Turn the device over and gently pull the battery insulation sheet to remove it.

Press  $\theta$   $\theta$  to turn the product on. Use a paper clip to gently press the RESET button on the back of the device. For more information, please see "Resetting Your Device". **Warning!** Pressing the reset button with more than light pressure may permanently disable your unit. In addition, resetting the unit erases settings and information you may have entered.

# **Replacing the Batteries**

The batteries should be changed when you see a low battery warning. Please have 2 new CR-2032 lithium batteries and a small Phillips screwdriver at hand before you follow the steps below.

**Warning!** If the batteries wear out completely, or if you take more than a few seconds while changing the batteries, any user entered information may be erased. You should always keep written copies of your important information.

- **1. Turn the unit off and turn it over.**
- **2. Use the Phillips screwdriver to unscrew the battery cover screw.**
- **3. Push gently on the tab of the battery cover and remove it.**
- **4. Remove the old batteries. Note**: Use a paper clip, if necessary, to remove the old batteries.
- **5. Install 2 new CR-2032 lithium batteries in their place with positive polarity facing up.**

**Important**: Be sure that the batteries are installed correctly. Wrong polarity may damage the unit.

#### **6. Replace the battery cover and secure it with the screw.**

**Battery disposal**: Do not dispose of batteries with normal household waste. Please obey your local regulations when disposing of used batteries.

#### **Battery Precautions**

- • Non-rechargeable batteries are not to be re-charged. Never recharge batteries that come with the device.
- • Rechargeable batteries are to be removed from the device before being charged.
- • Rechargeable batteries are only to be charged under adult supervision.
- • Only batteries of the same or equivalent type as recommended are to be used.
- • The supply terminals are not to be shortcircuited.

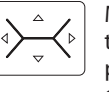

space

- Do not expose batteries to direct heat or try to take batteries apart. Follow the battery manufacturer's instructions for battery use.
- • Always remove a weak or dead battery from the device.
- To avoid damage caused by leakage of the battery fluid, replace the battery or batteries once every two years regardless of how much the device has been used during that time.
- Should a battery leak, the device may become damaged. Clean the battery compartment immediately, avoiding contact with your skin.
- Keep batteries out of reach of small children. If swallowed, consult a physician immediately.

### **For Your Information**

#### ✓ **Follow the Arrows**

The flashing arrows on the right side of the screen show in which direction you can move around menus or view more text.

#### ✓ **Help is Always at Hand**

You can view a help message at any screen by pressing **HELP**. Use the direction keys to read the message. To exit help, press **BACK** or **CLEAR**.

### **Viewing a Demonstration or Tutorial**

You can view a demonstration or tutorial of this device any time you want.

- **1. Press MENU.**
- **2.** Press ▼ or ▲ to highlight *Tutorial* or *View Demo* **and then press ENTER.**

To exit from the *Tutorial* press **BACK** or **CLEAR**. To stop the demonstration press any key.

# **Changing the Settings**

When using this device, you can adjust the screen contrast, the shutoff time and the type size.

- **1. Press MENU.**
- **2.** Press ▼ or ▲ to highlight *Setup* and then **press ENTER.**
- **3.** Press ▼ or ▲ until you highlight *Contrast***,** *Shutoff* **or** *Type Size* **and then press ENTER.**

*Contrast* determines how dark or light the screen is.

*Shutoff* determines how long your device stays on if no key is pressed. *Type Size* determines how large or small the text displays on the screen.

**4.** Press ▼ or ▲ to highlight the setting you **want.**

The current setting is marked.

**5. Press ENTER to save your changes.** Press **BACK** to exit without saving your changes.

# **Finding Dictionary Entries**

Use the dictionary to look up words and find a list of corresponding crossword puzzle solutions organized by word length.

- **1. Press DICTIONARY.**
- **2. Type a word (for example,** *intuition***).** To erase a letter, press **BACK**. To type a capital, hold **CAP** and press a letter key.
- **3. Press ENTER to view the matching dictionary entries.**

Search results begin with the entry for the word you typed, if available. This will be followed by any entries that contain the word you typed.

Press **SPACE** or ▼ to read the entry. Press  $\triangleright$  or  $\blacktriangleleft$  to view the next or previous entry.

**4. Press CLEAR when done.**

### ✓ **Restricting Your Search**

You can restrict your search to display only matches of a certain length.

To enter a word length, first type a word (for example, type *intuition*). Press  $\nabla$  to go to the word length field. Type a one or two digit number (for example, type *10*). Press **ENTER**.

Notice how your results differ from those after step 3 above. You still see the entry for "intuition", but only the part of the entry listing 10 letter matches (i.e., *10 sixth sense*). And instead of 15 matching entries, you only have 2, where the second entry (*sixth sense*) is the only one of the original 15 where the headword is 10 letters long. **Note**: The message "No dictionary entries" is displayed when your search returns no matches. Try changing the word length or removing it entirely to find matches for your word.

## ✓ **Understanding Definitions**

Entries consist of the headword, followed by synonyms and other crossword solution possibilities, arranged according to word length.

### ✓ **Misspelling Words**

If you enter a misspelled word, a list of corrections appears. Press  $\nabla$  or  $\triangle$  to highlight the word you want and then press **ENTER** to see its entry.

### ✓ **Choosing Multiple Forms**

Some words in the dictionary or thesaurus have more than one form (for example, *resume*, *resumé*, *résumé*). When the word you are looking up has multiple forms, the different forms appear in a list. Simply highlight the form you want and press **ENTER** to see its entry.

For example, type **resume** at the dictionary word entry screen. Press  $\nabla$  or  $\blacktriangle$ to highlight the form you want and then press **ENTER** to see its entry. Press **BACK** to return to the Multiple Forms list.

### ✓ **Understanding Confusables®**

Confusables are homonyms, homophones and spelling variants that are easy to confuse with one another (for example, *rain*, *reign*, *rein*). If the word you looked up is a Confusable, **conf** flashes at the top right corner of the screen. Press **?** to view the Confusables.

**Note**: Anytime you see conf flash at the top right corner of the screen, it indicates that the headword, list word or highlighted word is a Confusable. Press **?** to view its Confusables. Press **BACK** to return to your previous location.

# **Using the Thesaurus**

Use the Franklin Thesaurus to find synonyms, antonyms and other information about a word.

#### **1. Press THESAURUS.**

**2. Type a word (for example,** *complete***).** To erase a letter, press **BACK**. To type a capital, hold **CAP** and press a letter key.

#### **3. Press ENTER to view the thesaurus entry.**

Search results begin with the entry for the word you typed, if available. This will be followed by any entries that contain the word you typed.

Press **SPACE** or ▼ to read the entry. Press  $\triangleright$  or  $\blacktriangleleft$  to view the next or previous entry, if available.

**4. Press CLEAR when done.**

### ✓ **Understanding Thesaurus Entries**

A thesaurus entry consists of a group of synonyms, antonyms and classmates. Synonyms are words that have similar meanings (for example, *happy/joyous*). Antonyms are words that have the opposite meaning (for example, *happy/ miserable*). Classmates are words that are related in some way to the word being defined (for example, *octagon/triangle; rectangle; pentagon*...).

# **Highlighting Words**

Another way to look up words is by highlighting them in entries or word lists. You can then find their dictionary entries, thesaurus entries, Confusables® or add them to *My Word List*.

**1. At any text, press ENTER to start the highlight.**

To turn the highlight off, press **BACK**.

**2. Use the direction keys to move the highlight to the word you want.**

**To... Press...** view the dictionary **DICTIONARY** view the thesaurus **THESAURUS** view Confusables®, **?** add the word to **LISTS** entry entry *My Word List* if available

**3. Press CLEAR when done.**

# **Finding Letters in Words**

If you are uncertain about how to spell a word, type a question mark (?) in place of each unknown letter. To find prefixes, suffixes, and other parts of words, type an asterisk  $(\cdot \cdot)$ in a word. Each asterisk stands for a series of letters. **Note**: If you type an asterisk at the beginning of a word, it may take a little while to find the matching words.

**1. Press DICTIONARY to go to the dictionary word entry screen.**

You can also press **THESAURUS** to go to the thesaurus word entry screen.

- **2. Type a word with ?s and** ]**s (for example,**  type *pa?in*\*). To type an asterisk, hold down **CAP** and press **?**.
- **3. Press ENTER.**
- **4. Press ▼ or ▲ to scroll through the list of matches.**
- **5. Press ENTER to view its entry.**
- **6. Press CLEAR when done.**

# **Finding "More" Words**

If you don't find the answer you were looking for using ? or \*, try pressing **MORE**. Each time you press **MORE**, a list of words is displayed where one or two letters in the selected word are replaced.

**1. Type a word with ?s or**  $*$ **s (for example, type** *sh?p?***).**

To type an asterisk, hold down **CAP** and press **?**.

- **2. Press ENTER.**
- **3.** Press ▼ or ▲ to scroll through the list of **matches.**
- **4. Press MORE.**

You see a list of words, where one or two letters in the highlighted word have been replaced. The replacement letter or letters are indicated in lowercase. **Note**: Proper nouns still display the first letter as a capital, even if it is different.

**5.** Press ▼ or ▲ to scroll through the list of **alternate words.**

Press **ENTER** or **DICTIONARY** to view the dictionary entry of the highlighted word. Press **THESAURUS** to view its thesaurus entry. Press **BACK** to return to the list. Press **MORE** again to return to your previous location.

**6. Press CLEAR when done.**

# **Using the Solvers**

You can use the four solvers to help you find words and phrases.

# **Crossword Solver**

Use *Crossword Solver* to find words where you only know some of the letters.

#### **1. Press SOLVERS.**

- **2.** *Crossword Solver* **is highlighted. Press ENTER to select it.**
- **3. Type a pattern of letters and ?s (for example,** *con?e??***).** Remember, ? replaces a single letter in a

word.

**4. Press ENTER.**

A list of words that match the entered pattern is displayed. The number of matches is displayed in the top right corner of the screen.

- **5.** Press ▼ or ▲ to scroll through the list of **results.**
- **6. Press CLEAR when done.**

## **Jumble Solver**

*Jumble Solver* builds words using all the letters you enter.

- **1. Press SOLVERS.**
- **2.** Press ▼ or ▲ to highlight *Jumble Solver* **and then press ENTER.**
- **3. Type a group of letters (for example,**  *ptosrte***).**
- **4. Press ENTER.**

A list of words that contain all of the entered letters is displayed. The number of matches is displayed in the top right corner of the screen.

- **5.** Press ▼ or ▲ to scroll through the list of **results.**
- **6. Press CLEAR when done.**

### **Word Builder**

*Word Builder* generates a list of words that can be made from any number of the letters you enter.

- **1. Press SOLVERS.**
- **2.** Press ▼ or ▲ to highlight *Word Builder* **and then press ENTER.**
- **3. Type a group of letters (for example,**  *ptyssti***).**
- **4. Press ENTER.**

A list of words that contain some or all of the entered letters is displayed. The number of matches is displayed in the top right corner of the screen.

- **5.** Press ▼ or ▲ to scroll through the list of **results.**
- **6. Press CLEAR when done.**

### **Find A Phrase**

*Find A Phrase* displays a list of phrases from the dictionary that contain the word you enter.

- **1. Press SOLVERS.**
- **2.** Press ▼ or ▲ to highlight *Find A Phrase* **and then press ENTER.**
- **3. Type a word (for example,** *wind***).**
- **4. Press ENTER.**
	- A list of phrases that contain the entered word is displayed.
- **5.** Press ▼ or ▲ to scroll through the list of **results.**

If a phrase is too long to fit on the screen, press **?** to see the phrase in its entirety.

- **6. Press ENTER to see the entry of the highlighted phrase.**
- **7. Press CLEAR when done.**

# **Using the Lists Menu**

Your device contains three word lists to help you expand your vocabulary. The SAT®\* Word List contains words you might find in the Scholastic Aptitude Test. The Spelling Bee Word List contains words that you might find in a spelling bee. *My Word List* contains a list of words that you saved for further study.

# **SAT® Word List**

- **1. Press LISTS.**
- **2.** *SAT® Word List* **is highlighted. Press ENTER to select it.**
- **3.** Press ▼ or ▲ to scroll through the list. Press **SPACE** to scroll down one screen at a time.

You can also type a letter to go the first word beginning with that letter. For example, type **gre** to highlight *gregarious*. Press **ENTER** or **DICTIONARY** at any word to view its dictionary entry or press **THESAURUS** to view its thesaurus entry. Press **BACK** to return to the list. Press **LISTS** to add it to *My Word List*.

**4. Press CLEAR when done.**

# **Spelling Bee Word List**

- **1. Press LISTS.**
- **2.** Press ▼ or ▲ to highlight *Spelling Bee Word List* **and then press ENTER.**
- The *Spelling Bee Word List* is organized by difficulty.
- **3.** Press ▼ or ▲ to highlight the level **you want and then press ENTER (for example, select** *Expert***).**

*\*SAT is a registered trademark of the College Entrance Examination Board, which was not involved in the production of, and does not endorse, this product.*

## **4.** Press ▼ or ▲ to scroll through the list.

Press **SPACE** to scroll down one screen at a time.

You can also type a letter to go the first word beginning with that letter. For example, type **col** to highlight *colleague*. Press **ENTER** or **DICTIONARY** at any word to view its dictionary entry or press **THESAURUS** to view its thesaurus entry, if available. Press **BACK** to return to the list. Press **LISTS** to add it to *My Word List*.

**5. Press CLEAR when done.**

# **Using** *My Word List*

You can save up to 40 words in *My Word List* for personal study or review. *My Word List* is saved between sessions unless your product is reset.

### **Adding Words from the Lists Menu**

- **1. Press LISTS.**
- **2.** Press ▼ or ▲ to highlight *My Word List* **and then press ENTER.**
- **3.** Press ▼ or ▲ to highlight *Add a Word*, if **necessary, and then press ENTER.**
- **4. Type a word.**
- **5. Press ENTER to add the word.**
- **6. Press CLEAR when done.**

# **Adding Words from a Word Entry Screen**

You can add words to *My Word List* directly from any word entry screen.

- **1. Press DICTIONARY.**
- **2. Type the word you want to add to your word list (for example,** *dirigible***).**
- **3. Press LISTS. Note**: Your word is included in the "Add" menu item.
- **4. Press ENTER to add the word.**
- **5. Press CLEAR to return to the dictionary word entry screen.**

#### ✓ **Adding Highlighted Words**

You can also add words to *My Word List* from definitions and correction lists. First highlight a word and then press **LISTS**. *Add "your word"* will be highlighted. Press **ENTER** to add the word.

#### ✓ **Adding Words Not in This Dictionary**

When you add a word not in this dictionary, you are given two options: *Add Anyway* and *Cancel*. Press ▼ or ▲ to highlight the option you want and then press **ENTER**.

**Caution**: Adding words that are not in this dictionary uses considerably more memory than adding words that are. If you add only words that are not in this dictionary, *My Word List* may contain as few as 10 words.

## **Viewing** *My Word List*

- **1. Press LISTS.**
- **2.** Press ▼ or ▲ to highlight *My Word List* **and then press ENTER.**
- **3.** Press ▼ or ▲ to highlight *View List:* # *word(s)***, if necessary, and then press ENTER.**

*View List: Empty* will be displayed if the list is empty.

- **4.** Press ▼ or ▲ to highlight a word on the **list.**
- **5. Press ENTER or DICTIONARY to view its dictionary entry.**

Press **THESAURUS** to view its thesaurus entry, if available. Press **?** to view its Confusables®, if available.

Press **BACK** to return to the list.

**6. Press CLEAR when done.**

#### **Removing a Word from** *My Word List*

- **1. Press LISTS.**
- **2.** Press ▼ or ▲ to highlight *My Word List* **and then press ENTER.**
- **3.** Press ▼ or ▲ to highlight Delete a Word **and then press ENTER.**
- **4.** Press ▼ or ▲ to highlight a word on the **list.**
- **5. Press ENTER to delete it.**
- **6. Press CLEAR when done.**

# **Erasing** *My Word List*

- **1. Press LISTS.**
- **2.** Press ▼ or ▲ to highlight *My Word List* **and then press ENTER.**
- **3.** Press ▼ or ▲ to highlight *Erase the List* **and then press ENTER.**

You see the message "Erase the list (Y/N)?".

**4. Press Y to erase the list.** Press **N** to cancel the deletion.

# **Playing the Games**

You have thirteen fun games to choose from.

# **Changing the Game Settings**

Before you play, you can choose the source of the words and the skill level.

- **1. Press MENU.**
- **2.** *Games* **is highlighted. Press ENTER to select it.**
- **3.** *Game Settings* **is highlighted. Press ENTER to select it.**
- **4.** Press ▼ or ▲ to highlight the setting you **want to change and then press ENTER.** *Word List* determines the source of the game words: *Dictionary*, *SAT® Word List*, *Spelling Bee Word List*, or *My Word List*. *Skill Level* offers five levels of difficulty for the games, from *Beginner* to *Wizard*.
- **5.** Use ▼ or ▲ to highlight the setting you **want and then press ENTER to select it.** The current setting is marked.
- **6. Press BACK to return to the Games menu.**

### **Selecting a Game**

In the Games menu, press  $\nabla$  or  $\triangle$  to move the highlight to the game of your choice and press **ENTER**.

# **Getting Help in the Games**

During any game, you can read instructions by pressing **HELP**.

You can get a hint by holding **CAP** and pressing **?**, or you can reveal the game word by pressing **?**. **Note**: If you reveal the game word, you lose the round. **Note**: Hints are not available for all games.

#### **Hangman**

*Hangman* selects a mystery word and challenges you to guess it letter by letter. You have to guess the word to save the little man. Each wrong guess that you make causes another piece of him to appear. When he is whole, you lose. The letters of the mystery word are hidden by question marks. The number of guesses remaining is indicated by #s.

Type letters that you think are in the mystery word. If you are correct, the letter appears in place of the corresponding question mark(s). Hold **CAP** and press **?** for a hint. Press **?** to give up.

After the round is over, press **ENTER** to look up the dictionary entry of the game word. Press **THESAURUS** to view its thesaurus entry, if any. Press **BACK** to return to the game. Press **SPACE** to play again.

## **Anagram Game**

*Anagram Game* challenges you to find anagrams of the game word. An anagram is a word formed from some or all of the letters of another word. The number to the right of the screen indicates the number of anagrams you are asked to find.

Type an anagram and then press **ENTER**. Use  $\blacktriangledown$  or  $\blacktriangle$  to view the anagrams already entered, if necessary. Hold **CAP** and press **?** to shuffle the letters in the game word. Press **?** to give up.

After the round is over, press **ENTER** to turn on the highlight. Use the direction keys to highlight a word, then press **ENTER** to look up the dictionary entry of the highlighted word. Press **THESAURUS** to view its thesaurus entry, if any. Press **BACK** to return to the game. Press **SPACE** to play again.

# **Flashcards**

*Flashcards* displays a word for you to study or define. Press **ENTER** to view its dictionary entry or press **THESAURUS** to view its thesaurus entry, if any. Press **BACK** to return to the game. Press **SPACE** to see another word.

# **Jumble**

*Jumble* tests your ability to unscramble letters and form words. A series of letters is displayed. Try to type words using all of the game letters. The number to the right of the screen indicates the number of words you are asked to find.

Type a word and then press **ENTER**. Use or  $\triangle$  to view the words already entered, if necessary. Hold **CAP** and press **?** to shuffle the letters in the game word. Press **?** to give up. After the round is over, press **ENTER** to turn on the highlight. Use the direction keys to highlight a word, then press **ENTER** to look up the dictionary entry of the highlighted word. Press **THESAURUS** to view its thesaurus entry, if any. Press **BACK** to return to the game. Press **SPACE** to play again.

# **Memory Challenge**

In *Memory Challenge*, you are challenged to remember a list of words. A word is displayed for you to memorize and then you are asked to type it.

Type the word and then press **ENTER** to see if you remembered the word correctly. Hold **CAP** and press **?** for a hint. Press **?** to give up.

As the game continues, new words are added to the list. Only the newest word is displayed, but you have to re-type every word you have seen so far, in the order they appeared.

After a round is over, press **ENTER** to look up the dictionary entry of the latest word added to the list. Press **THESAURUS** to view its thesaurus entry, if any. Press **BACK** to return to the game.

Press **SPACE** to play again or add a word to the list.

# **Spelling Bee**

In *Spelling Bee*, a word is displayed on the screen. After a few moments it disappears and you are asked to spell the word.

Type your guess and then press **ENTER** to see if you spelled it correctly. Hold **CAP** and press **?** to flash the game word on the screen. Press **?** to give up.

After the round is over, press **ENTER** to look up the dictionary entry of the game word. Press **THESAURUS** to view its thesaurus entry, if any. Press **BACK** to return to the game. Press **SPACE** to see another word.

# **Tic Tac Toe**

*Tic Tac Toe* challenges you to get three Xs in a row before your opponent gets three Os in a row. You can play against the computer (*1 Player Tic Tac Toe*) or with a friend (*2 Player Tic Tac Toe*).

The game begins with the X in the first square. Use the direction keys to move your mark to the position you want and then press **ENTER**. The first player to get three Xs or three Os in a row wins. You can get three in a row horizontally, vertically or diagonally.

# **Word Blaster**

In *Word Blaster*, you must guess the mystery word before it appears fully on the screen. It gets filled in one letter at a time. When there are enough letters filled in for you to guess the word, press **ENTER**.

**5. Press CLEAR when done.**

Type your guess and then press **ENTER** to see if you were right. Hold **CAP** and press **?** for a hint. Press **?** to give up.

After the round is over, press **ENTER** to look up the dictionary entry of the game word. Press **THESAURUS** to view its thesaurus entry, if any. Press **BACK** to return to the game. Press **SPACE** to play again.

#### **Word Deduction**

In *Word Deduction*, you have to guess a mystery word based on the provided clues. The number to the right of the line indicates how many guesses you have left.

Type a word with the required number of letters and then press **ENTER**. Numbers corresponding to *perfect* ("P") and *misplaced* ("M") appear to the right of your guess. *Perfect* is the number of letters in their correct position. *Misplaced* is the number of letters in the mystery word, but entered in the wrong position.

Continue typing words and pressing **ENTER** using the *perfect* and *misplaced* information to narrow your search. Press  $\triangle$  or  $\nabla$  to see words you have already guessed. Hold **CAP** and press **?** for a hint. Press **?** to give up. After the round is over, press **ENTER** to look up the dictionary entry of the game word. Press **THESAURUS** to view its thesaurus entry, if any. Press **BACK** to return to the game. Press **SPACE** to see another word.

### **Word Train**

In *Word Train*, you and the computer take turns trying to complete a word. Continue typing letters until a word is typed. Winning words must be at least 4 letters long. Whoever types the last letter of a word wins. Hold **CAP** and press **?** for a hint. Press **?** to give up. After the round is over, press **ENTER** to look up the dictionary entry of the game word. Press **THESAURUS** to view its thesaurus entry, if any. Press **BACK** to return to the game. Press **SPACE** to see another word.

# **Synonym Game**

*Synonym Game* selects a mystery word and challenges you to guess it letter by letter. Your only clue is a synonym of the mystery word, displayed at the top of the screen. The letters of the mystery word are hidden by question marks. The number of guesses remaining is indicated by #s.

Type letters that you think are in the mystery word. If you are correct, the letter appears in place of the corresponding question mark(s). Hold **CAP** and press **?** for a hint. Press **?** to give up.

After the round is over, press **ENTER** to look up the dictionary entry of the game word. Press **THESAURUS** to view its thesaurus entry, if any. Press **BACK** to return to the game. Press **SPACE** to play again.

#### **Antonym Game**

*Antonym Game* selects a mystery word and challenges you to guess it letter by letter. Your only clue is an antonym of the mystery word, displayed at the top of the screen. The letters of the mystery word are hidden by question marks. The number of guesses remaining is indicated by #s.

Type letters that you think are in the mystery word. If you are correct, the letter appears in place of the corresponding question mark(s). Hold **CAP** and press **?** for a hint. Press **?** to give up.

After the round is over, press **ENTER** to look up the dictionary entry of the game word. Press **THESAURUS** to view its thesaurus entry, if any. Press **BACK** to return to the game. Press **SPACE** to play again.

# **Using the Clock**

The clock lets you set a home time and view local times in 45 cities around the world. You must set the home time before viewing world times, as world times are based on the home time.

#### **Setting the Home Time**

- **1. Press MENU.**
- **2.** Press ▼ or ▲ to highlight *Clock* and then **press ENTER.**

You see "Home City" on the screen.

- **3. Press S to enter Setting mode.**
- **4.** *Set Time Format* **is highlighted. Press ENTER to select it.**

Press  $\nabla$  or  $\triangle$  to view the 12- and 24-hour day/month/year formats. Press **ENTER** to save your selection.

**5.** Press ▼ to highlight Set DST and then **press ENTER.**

Press ▼ or **△** to toggle between *DST On* and *DST Off*. This sets whether or not your home time is currently in Daylight Saving Time. Press **ENTER** to save your selection.

#### **6.** Press ▼ to highlight Set Time and then **press ENTER.**

Press  $\nabla$  or  $\triangle$  until the current hour is displayed. Press  $\blacktriangleright$  to move to minutes, then press  $\nabla$  or  $\triangle$  until the current minute is displayed. Press **ENTER** to save the time.

**7.** Press ▼ to highlight Set Date and then **press ENTER.**

Press  $\triangleright$  or  $\blacktriangleleft$  to move to the next or previous field. Use  $\nabla$  or  $\triangle$  until the current day/month/year is displayed. Press **ENTER** to save the date.

**8.** Press ▼ to highlight Set Home City and **then press ENTER.**

Press  $\nabla$  or  $\triangle$  until the city closest to your home city is displayed.

You can also type a letter to go the first city abbreviation beginning with that letter. For example, type **r** to highlight *RGN/Yangon*. Hold **CAP** and press  $\blacktriangledown$  or  $\blacktriangle$  to go to the bottom or top of the list.

Press **ENTER** to save your selection.

**9. Press BACK to exit Setting mode.**

## **Viewing the World Time**

- **1. Press MENU.**
- **2.** Press ▼ or ▲ to highlight *Clock* and then **press ENTER.**

You see "Home City" on the screen.

- **3. Press SPACE to toggle between the home and world clocks.**
- **4. When "World City" is on the display, press**  $\nabla$  **or**  $\triangle$  **to view the date and time in the available world cities.** Hold **CAP** and press  $\blacktriangledown$  or  $\blacktriangle$  to go to the bottom or top of the list.

# **Setting the World Clock**

You can also set a city to be the world city you see when you view the world clock.

- **1. Press MENU.**
- **2.** Press ▼ or ▲ to highlight *Clock* and then **press ENTER.**
- You see "Home City" on the screen. **3. Press SPACE to toggle between the home and world clocks.**
- **4. When "World City" is on the display, press S to enter Setting mode.**
- **5.** *Set DST* **is highlighted. Press ENTER to select it.**

Press ▼ or **△** to toggle between *DST On* and *DST Off*. This sets whether or not your world time is currently in Daylight Saving Time. Press **ENTER** to save your selection.

#### **6. Press to highlight** *Set World City* **and then press ENTER.**

Press  $\blacktriangledown$  or  $\blacktriangle$  until the world city you want to set is displayed.

You can also type a letter to go the first city abbreviation beginning with that letter. For example, type **r** to highlight *RGN/Yangon*. Hold **CAP** and press  $\blacktriangledown$  or  $\blacktriangle$  to go to the bottom or top of the list.

Press **ENTER** to save your selection.

**7. Press BACK to exit Setting mode.**

# **Using the Databank**

# **Adding Entries**

You can store as many as 100 names and numbers in the databank. The total number depends on the size of each entry.

- **1. Press MENU.**
- **2.** Press ▼ or ▲ to highlight *Databank* and **then press ENTER.**
- **3.** Press ▼ or ▲ to highlight New Entry, if **necessary, and then press ENTER.**
- **4. Type a name and then press ENTER.** Press **BACK** to delete a letter. Press **SPACE** and then  $\nabla$  or  $\triangle$  to cycle through the available symbols: . ' -.
- **5. Type a phone number.**

**Note**: **Q**-**P** will type number *1*-*0* automatically. You cannot type letters in the number field. To type a hyphen, press **J(-)**. To type a period, press **G(.)**.

**6. Press ENTER to save the entry.** Press **BACK** to exit without saving the entry.

# **Viewing Entries**

- **1. Press MENU.**
- **2.** Press ▼ or ▲ to highlight *Databank* and **then press ENTER.**
- **3.** Press ▼ or ▲ to highlight *View: ...*, if **necessary, and then press ENTER.**
- **4.** Press ▼ or ▲ to scroll through the list. Press **SPACE** to scroll down one screen at a time. Hold **CAP** and press  $\blacktriangledown$  or  $\blacktriangle$  to go to the bottom or top of the list.

The list is arranged alphabetically by name. You can type the first few letters of a name to go directly to that part of your list.

**5. Press CLEAR to return to the Databank menu.**

# **Editing Entries**

- **1. Press MENU.**
- **2.** Press ▼ or ▲ to highlight *Databank* and **then press ENTER.**
- **3.** Press ▼ or ▲ to highlight *Edit Entry* and **then press ENTER.**
- **4.** Press ▼ or ▲ to highlight the entry you **want to edit.**

You can type the first few letters of a name to go directly to that part of your list.

- **5. Press ENTER.**
- **6. Make your changes.**

Press **BACK** to delete a letter or number. Press  $\blacktriangleleft$  or  $\blacktriangleright$  to move the cursor to the location in the line where you want to make changes.

**7. Press ENTER from the number field to save your changes.**

# **Deleting Entries**

- **1. Press MENU.**
- **2.** Press ▼ or ▲ to highlight *Databank* and **then press ENTER.**
- **3.** Press ▼ or **A** to highlight *Delete Entry* **and then press ENTER.**
- **4.** Press ▼ or ▲ to highlight the entry you **want to delete.**

You can type the first few letters of a name to go directly to that part of your list.

**5. Press ENTER.**

You see the message "Delete? Y/N".

**6. Press Y to delete the entry.** Press **N** to cancel the deletion.

#### ✓ **Deleting All Entries**

You can delete all entries in the databank. **Press**  $\nabla$  **or**  $\triangle$  **to highlight** *Erase All Data* **and** then press **ENTER**. You see the message "Erase All? Y/N". Press **Y** to delete the databank or press **N** to cancel.

# **Using a Password**

You can use a password to prevent unauthorized access to the databank. **Warning!** Always write the password in a safe, separate location. If you lose or forget the password, you will only be able to use the databank again by removing the batteries from your device, which will permanently erase all the information stored in the databank.

- **1. Press MENU.**
- **2.** Press ▼ or ▲ to highlight *Databank* and **then press ENTER.**
- **3.** Press ▼ or ▲ to highlight Set Password **and then press ENTER.**
- **4. Type a password of up to eight letters and then press ENTER.**

Use < or  $\blacktriangleright$  to move the cursor. Press **BACK** to delete a letter.

**5. Re-type the password and then press ENTER to confirm it.**

The password you set will be requested the first time the databank is accessed during a session.

- Type the password and then press **ENTER**.
- **6. To change the password, repeat steps 1-5.**

To disable a password, press **ENTER** at an empty "Enter new password" screen.

# **Using the Calculator**

### **Making Calculations**

- **1. Press MENU.**
- **2.** Press ▼ or ▲ to highlight *Calculator* and **then press ENTER.**
- **3. Type a number.**

**Note**: **Q**-**P** will type number *1*-*0* automatically.

You can type up to 10 digits. To enter a negative number, use **Z(+/-)**. To type a decimal point, press **G(.)**. Press

- **BACK** to delete a number. **4. Press H(+), J(-), K(x), L(÷) to add, subtract, multiply or divide.**
- **5. Type another number.**
- **6. Press ENTER.**

Or press **F(%)** to calculate a percentage.

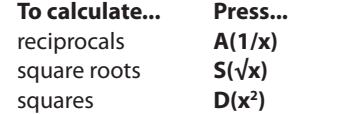

**7. Press CLEAR to clear the calculator.** Press **BACK** to return to the main menu.

# **Using the Calculator Memory**

Try the following equation to practice using the calculator memory:

- $(32 \times 12) (8 \times 8) = 320$
- **1. Press MENU.**
- **2.** Press ▼ or ▲ to highlight *Calculator* and **then press ENTER.**
- **3. Press B(mc) to clear the calculator memory, if necessary.**
- **4. Type 32, press K(x), type 12 and then press ENTER.**
- **5. Press X(m+) to add the result to memory. <sup>m</sup>** indicates a number is stored in memory.
- **6. Type 8, press K(x), type 8 and then press ENTER.**
- **7. Press C(m-) to subtract the result from memory.**
- **8. Press V(mr) to retrieve the number from memory.**
- **9. Press CLEAR to clear the calculator.** Press **BACK** to return to the main menu.

# **Using the Converter**

The converter allows you to convert values of measurement and currency.

## **Making Metric Conversions**

- **1. Press MENU.**
- **2.** Press ▼ or ▲ to highlight Conversions **and then press ENTER.**
- **3.** Press ▼ or ▲ to highlight the conversion **category you want and then press ENTER.**

**Note**: If you select *Temperatures* you go directly to the entry screen.

- **4.** Press ▼ or ▲ to highlight the units you **want to convert between and then press ENTER.**
- **5. Type a number after one of the units. Note**: **Q**-**P** will type number *1*-*0* automatically.

Press  $\blacktriangledown$  or  $\blacktriangle$  to move between the lines. Press **BACK** to delete a number.

**6. Press ENTER to convert the units.**

## **Making Currency Conversions**

- **1. Press MENU.**
- **2.** Press ▼ or ▲ to highlight Conversions **and then press ENTER.**
- **3.** Hold CAP and press ▼ to highlight *Currency* **and then press ENTER.**
- **4. Type an exchange rate and then press ENTER.**

The exchange rate should be in units of the other currency per one unit of the home currency (*n* other/1 home). For example, to convert between U.S. Dollars and Euros, enter an exchange rate of 0.702395. This means that 0.702395 Euros is the equivalent of 1 U.S. Dollar.

**5. Type an amount for the home or other currency.**

**Note**: **Q**-**P** will type number *1*-*0* automatically.

Press  $\blacktriangledown$  or  $\blacktriangle$  to move between the lines. Press **BACK** to delete a number.

**6. Press ENTER to convert the amount.**

## **Resetting Your Device**

If the keyboard fails to respond or if the screen performs erratically, perform a system reset by following the steps below.

- **1.** Hold CLEAR and press  $\cup$  . If nothing happens, try Step 2.
- **2. Use a paper clip to gently press the reset button on your device.**

The reset button is in a pin-sized hole on the back of the device.

The message "Erase All Data? Y/N" is displayed.

**Note**: This message refers to user-entered information, not the text of the dictionary. User-entered information includes *My Word List*, the databank and any settings you may have changed.

#### **3. Press N to save your information.**

Press **Y** to erase your information. **Warning!** Pressing the reset button with more than light pressure may permanently disable your unit. In addition, resetting the unit erases settings and information you may have entered.

# **Specifications**

#### **Model: CWP-570** *Crossword Puzzle Dictionary*

- • **Batteries**: two CR-2032 3 volt lithium
- • **Size**: 12.3 x 9.1 x 1.35 cm
- • **Weight**: 117 g

ISBN 978-1-59074-422-2

© 1994-2007 Franklin Electronic Publishers, Inc., Burlington, N.J. 08016-4907 USA. All rights reserved.

© 2003-2007 Merriam-Webster, Incorporated. All rights reserved.

U.S. Patents: 4,891,775; 5,113,340; 5,218,536; 5,203,705; 5,249,965; 5,396,606.

**Note**: This device should be disposed through your local electronic product recycling system - do not throw into the trash bin.

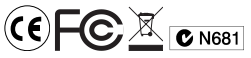

This unit may change operating modes, lose information stored in memory, or fail to respond due to electrostatic discharge or electrical fast transients. Normal operation of this unit may be re-established by pressing the reset key, by pressing  $\boxed{\uplus}$ , or by removing and replacing the batteries.

# **FCC NOTICE**

This device complies with Part 15 of the FCC Rules. Operation is subject to the following two conditions: (1) This device may not cause harmful interference, and (2) This device must accept any interference received, including interference that may cause undesired operation.

**Warning**: Changes or modifications to this unit not expressly approved by the party responsible for compliance could void the user's authority to operate the equipment. **NOTE**: This equipment has been tested and found to comply with the limits for a Class B digital device, pursuant to Part 15 of the FCC Rules. These limits are designed to provide reasonable protection against harmful interference in a residential installation. This equipment generates, uses and can radiate radio frequency energy and, if not installed and used in accordance with the instructions, may cause harmful interference to radio communications. However, there is no guarantee that interference will not occur in a particular installation. If this equipment does cause harmful interference to radio or television reception, which can be determined by turning the equipment off and on, the user is encouraged to try to correct the interference by one or more of the following measures:

–Reorient or relocate the receiving antenna. –Increase the separation between the equipment and receiver.

–Connect the equipment into an outlet on a circuit different from that to which the receiver is connected.

–Consult the dealer or an experienced radio/ TV technician for help.

**NOTE**: This unit was tested with shielded cables on the peripheral devices. Shielded cables must be used with the unit to insure compliance.

**NOTE**: The manufacturer is not responsible for any radio or TV interference caused by unauthorized modifications to this equipment. Such modifications could void the user's authority to operate the equipment.

### **Disclaimer of Warranties**

Except as specifically provided herein, Franklin makes no warranty of any kind, express or implied, with respect to this product.

# **Limited Warranty (U.S. only)**

**LIMITED WARRANTY, DISCLAIMER OF WARRANTIES, AND LIMITED REMEDY**

FRANKLIN WARRANTS TO THE ORIGINAL PURCHASER THAT THIS PRODUCT WILL BE FREE FROM DEFECTS IN MATERIALS AND WORKMANSHIP FOR A PERIOD OF ONE (1) YEAR FROM THE ORIGINAL DATE OF PURCHASE AS EVIDENCED BY A COPY OF THE SALES RECEIPT. THIS LIMITED WARRANTY DOES NOT COVER DAMAGE DUE TO ACTS OF GOD, ACCIDENT, MISUSE, ABUSE, NEGLIGENCE, MODIFICATION, UNSUITABLE ENVIRONMENT, OR IMPROPER MAINTENANCE. THE SOLE OBLIGATION AND LIABILITY OF FRANKLIN, AND THE EXCLUSIVE REMEDY UNDER THIS LIMITED WARRANTY, IS REPAIR OR REPLACEMENT AT THE SOLE OPTION OF FRANKLIN AND THIS REMEDY APPLIES ONLY IN THE CASE IN WHICH FRANKLIN DETERMINES THAT THE PRODUCT WAS DEFECTIVE AND THAT THE DEFECT AROSE WITHIN THE DURATION OF THE LIMITED WARRANTY. THIS REMEDY IS THE EXCLUSIVE REMEDY FOR BREACH OF THIS WARRANTY. THIS WARRANTY GIVES YOU CERTAIN RIGHTS; YOU MAY ALSO HAVE OTHER RIGHTS THAT MAY VARY FROM JURISDICTION TO JURISDICTION.

EXCEPT FOR THE LIMITED WARRANTY EXPRESSLY RECITED ABOVE, THIS FRANKLIN PRODUCT IS PROVIDED ON AN "AS IS" BASIS, WITHOUT ANY OTHER WARRANTIES, EXPRESS OR IMPLIED, INCLUDING, BUT NOT LIMITED TO, WARRANTIES OF MERCHANTABLE QUALITY, MERCHANTABILITY, OR FITNESS FOR A PARTICULAR PURPOSE, OR THOSE ARISING BY LAW, STATUTE, USAGE OF TRADE, OR COURSE OF DEALING. THIS WARRANTY APPLIES ONLY TO PRODUCTS MANUFACTURED BY OR FOR FRANKLIN AND SPECIFICALLY DOES NOT INCLUDE BATTERIES, CORROSION OF BATTERY CONTACTS OR ANY OTHER DAMAGE CAUSED BY BATTERIES.

FRANKLIN SHALL NOT HAVE ANY LIABILITY TO THE PURCHASER OR ANY OTHER PERSON OR ENTITY FOR ANY INDIRECT, INCIDENTAL, SPECIAL, OR CONSEQUENTIAL DAMAGES WHATSOEVER, INCLUDING, BUT NOT LIMITED TO, LOSS OF REVENUE OR PROFIT, LOST OR CORRUPTED DATA, OR OTHER COMMERCIAL OR ECONOMIC LOSS, EVEN IF FRANKLIN HAS BEEN ADVISED OF THE POSSIBILITY OF SUCH DAMAGES, OR EVEN IF OTHERWISE FORESEEABLE. FRANKLIN IS NOT RESPONSIBLE FOR CLAIMS BY A THIRD PARTY. FRANKLIN'S MAXIMUM AGGREGATE LIABILITY SHALL NOT EXCEED THE AMOUNT PAID FOR THE PRODUCT AS EVIDENCED BY THE SALES RECEIPT. SOME STATES/JURISDICTIONS DO NOT ALLOW THE EXCLUSION OR LIMITATION OF LIABILITY FOR CONSEQUENTIAL OR INCIDENTAL DAMAGES, SO THE ABOVE LIMITATION MAY NOT APPLY TO YOU. IF THE LAWS OF THE RELEVANT JURISDICTION DO NOT PERMIT FULL WAIVER OF IMPLIED WARRANTIES, THEN THE DURATION OF IMPLIED WARRANTIES AND CONDITIONS ARE LIMITED TO THE DURATION OF THE EXPRESS WARRANTY GRANTED HEREIN.

Warranty Service: If you think your product is defective, call Franklin's Customer Service Desk, 1-800-266-5626, to request a return merchandise authorization ("RMA") number, before returning the product (transportation charges prepaid) to:

Franklin Electronic Publishers, Inc. Attn: Service Department One Franklin Plaza Burlington, NJ 08016-4907

If you return a Franklin product, please include your name, address, telephone number, a brief description of the defect and a copy of your sales receipt as proof of your original date of purchase. You must also write the RMA prominently on the package if you return the product; otherwise there may be a lengthy delay in the processing of your return. Franklin strongly recommends using a trackable form of deliver to Franklin for your return.

# **Limited Warranty (EU and Switzerland)**

Notwithstanding the disclaimer of warranties above, this product, excluding batteries and liquid crystal display (LCD), is guaranteed by Franklin to be free of defects in materials or workmanship for a period of two years from the date of purchase. It will be repaired or replaced with an equivalent product (at Franklin's option) free of charge for any defect in workmanship or materials during that time. This warranty explicitly excludes defects due to misuse, accidental damage, or wear and tear. This warranty does not affect the consumer's statutory rights.

# **Limited Warranty (outside U.S., EU and Switzerland)**

Notwithstanding the disclaimer of warranties above, this product, excluding batteries and liquid crystal display (LCD), is guaranteed by Franklin to be free of defects in materials or workmanship for a period of one year from the date of purchase. It will be repaired or replaced with an equivalent product (at Franklin's option) free of charge for any defect in workmanship or materials during that time. Products purchased outside the United States, the European Union and Switzerland that are returned under warranty should be returned to the original vendor with proof of purchase and description of fault. Charges will be made for all repairs unless valid proof of purchase is provided.

This warranty explicitly excludes defects due to misuse, accidental damage, or wear and tear. This warranty does not affect the consumer's statutory rights.